You will be enriched in every way so that you can be generous on every occasion, and through us your generosity will result in thanksgiving to God. **[2 Corinthians 9:11](https://dailyverses.net/2-corinthians/9/11) | [NIV](https://dailyverses.net/bible-translations/niv)**

We are certainly amid some trying times. And yet, our Mission and Ministry continues. Now more than ever, we must band together, be kind to one another, and support each other. We cannot do this alone and we cannot do this without your Time, Talents and Treasures.

As many of us are choosing to practice social distancing to ward off this menacing virus, makes it difficult to share our treasures via Cash or Check in the offering plate. This article is intended to raise awareness of new and alternative ways to deliver your donations to support the mission and ministries of the church.

## **Giving by TEXT Message- directed to "General Operating":**

- This is "by far" the easiest method to share your treasures with the church!
- Available from any Smart Phone that has TEXT Messaging and Wi-Fi or Data Plan.
- Credit/Debit Card is the only available payment method for this option
- TEXT Giving is directed to **"General Operating".**
- Simply, Text the {\$ Amount of your Donation} (example: 50) to phone # **720-513-1562**
- The initial use of Text Giving will respond with a Website URL

You're almost done! Go to https://www.eservicespayments.com/secure./givebytext.htm?blahblahblah.... to complete your donation.

- Select the website and complete profile and Payment method
	- o (your profile is saved for subsequent donations)
- Click **"Process \$##.##"**
- Thank You message is Texted back as confirmation
- Receipt sent via e-mail

For more information about Donating using the Mobile App, please view this YouTube Video: Give + Text for Members Presentation

<https://www.youtube.com/watch?v=Nj7AiH6rty0>

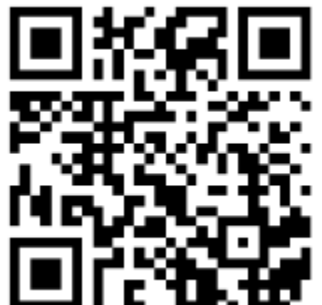

## **Online Donation via our Website:**

Giving via the church website had been available for 10 or 15 years. It is a safe and secure method to deliver your gift to the church electronically.

This website can be reached using the following paths:

- 1) Go to the Website: [https://www.atonementdenver.org/home.html,](https://www.atonementdenver.org/home.html) then,
	- $click$  the  $\sqrt{1 + 1}$  button. **GIVEP**

2) Go to the Website:<https://www.atonementdenver.org/home.html>, then click "Gifting", then,  $C<sup>click</sup>$  the  $GIVE PLUS<sup>+</sup>$  button.

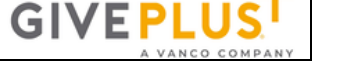

Go direct to the Donate Now Website using this Direct tinyURL:

## **[https://tinyurl.com/sk9oym6](https://nam11.safelinks.protection.outlook.com/?url=https%3A%2F%2Ftinyurl.com%2Fsk9oym6&data=02%7C01%7C%7Cfc08e5e3791d41461aed08d7b401f824%7C84df9e7fe9f640afb435aaaaaaaaaaaa%7C1%7C0%7C637175792853551769&sdata=j6S1PyfrQi9Z4917Cjkx%2FSyIO2SRUJgMcRTe2FypQN8%3D&reserved=0)**

3) Using the Barcode Scanner App on your Smart Phone, Scan this QR CODE:

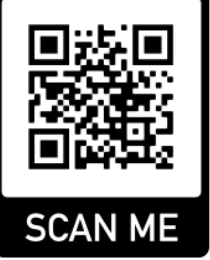

The website offers these Payment Methods:

- ACH (Bank Draft)
- Credit / Debit Card (includes option to supplement 2.75% to offset the merchant and transaction fees

One- Time Donation accepted. Recurring Giving available with the creation of a User Profile

The following Fund Categories are available for you to designate your gifts:

- GENERAL OPERATING
- Altar Flowers
- Easter Lilies
- Lutheran Disaster Relief DitB --Drop in the Bucket Offering
- Community Ministry Lent --Lent Service Offering

## **Donation via Mobile App:**

This 'app' is available using Android or iPhone

- Get the App **'Give Plus Church'** using Google's Play Store or the Apple Store and install to the IoT Device (Smart Phone/Tablet)
- Find your home church using either address or "Find the Church Near Me" and select "Atonement Lutheran Church 6281 W Yale Ave…"
- Give Now…
- Select the "+" PLUS Button
- The following Fund Categories are available for you to designate your gifts:
	- o GENERAL OPERATING
	- o Altar Flowers
	- o Easter Lilies
	- o Lutheran Disaster Relief DitB --Drop in the Bucket Offering
	- o Community Ministry Lent --Lent Service Offering
- Select/Enter Donation Amount
- Initial default frequency is 'one-time' may be set to recurring after profile is saved
- Click Add
- Select the "+" PLUS Button to Select another Fund Category

or

Click the next arrow " $\rightarrow$ " at the top-right corner of the app

- This app offers these Payment Methods:
	- o ACH (Bank Draft)
	- o Credit / Debit Card (includes option to supplement 2.75% to offset the merchant and transaction fees
- Enter Profile Information (Name, Address, e-mail, phone, etc…)
- Click 'Next' Button
- Confirm Donation
- Receipt sent via e-mail

For more information about Donating using the Mobile App, please view this YouTube Video: 'Give Plus Church' Mobile App Quick Start Presentation <https://www.youtube.com/watch?v=PAjqUxK8YRk>

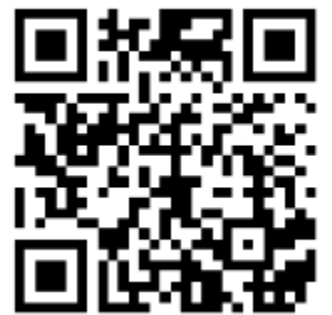

Submitted by: Mike Skaff – Finance Committee